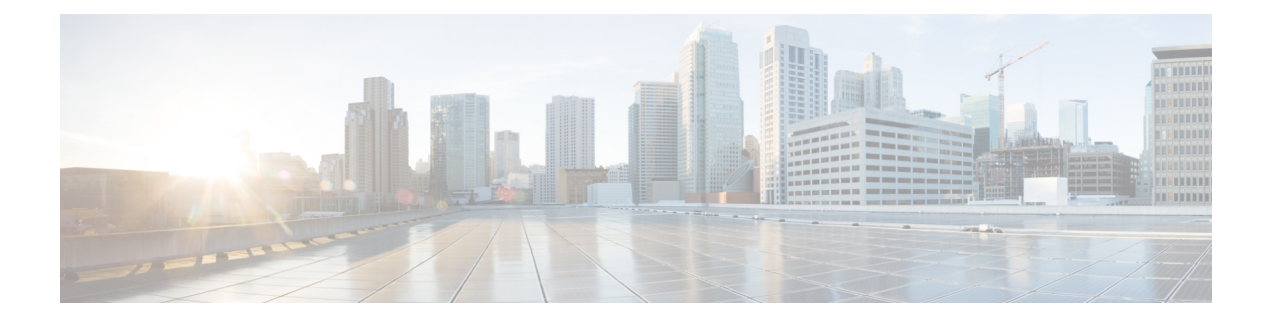

# **Managing Meetings**

- About [Managing](#page-0-0) Meetings, on page 1
- Listing [Upcoming](#page-0-1) Meetings, on page 1
- Starting Immediate Meetings in Cisco Unified [MeetingPlace,](#page-2-0) on page 3

## <span id="page-0-0"></span>**About Managing Meetings**

*Revised November 16, 2010*

You can check upcoming appointments and meetings that are scheduled in Microsoft Outlook or in Cisco Unified MeetingPlace.

Other actions that you can take to manage your meetings include:

- Accepting or declining meeting invitations (Outlook meetings only).
- Joining a meeting that is in progress.
- Listing the participants of a meeting.
- Hearing the details of a meeting invitation.
- Sending a message to the meeting organizer.
- Sending a message to the meeting participants.
- Canceling a meeting (meeting organizer only).
- Starting an immediate meeting in Cisco Unified MeetingPlace.

# <span id="page-0-1"></span>**Listing Upcoming Meetings**

### *Revised November 16, 2010*

In addition to playing a list of your upcoming meetings, Cisco Unity Connection plays details about each meeting and provides a list of actions you can take.

### **Listing Upcoming Meetings by Using the Phone Keypad**

- **Step 1** Call and sign in to Connection.
- **Step 2** At the Main menu, select the option **Meetings**.
- **Step 3** Follow the prompts to define the period of time for which you want to hear the list of meetings.
- **Step 4** As each meeting is listed, follow the prompts to get details about the meeting, join the meeting, list the participants, send a message to the organizer, send a message to the meeting participants, accept a meeting invitation, or decline a meeting invitation. The meeting owner also has the option to cancel a meeting.

### **Listing Upcoming Meetings by Using Voice Commands**

- **Step 1** Call and sign in to Connection.
- **Step 2** When Connection asks, "What do you want to do," say:

"**Play Meetings**" or "**List Meetings**" to list the time, meeting organizer, and subject for all current and upcoming meetings. Or

"**Play Meetings on <date>**" or "**List Meetings on <date>**" to list the time, meeting organizer, and subject for meetings on a specific date.

**Step 3** Follow the prompts and use the following voice commands to manage a meeting after you have listened to the description:

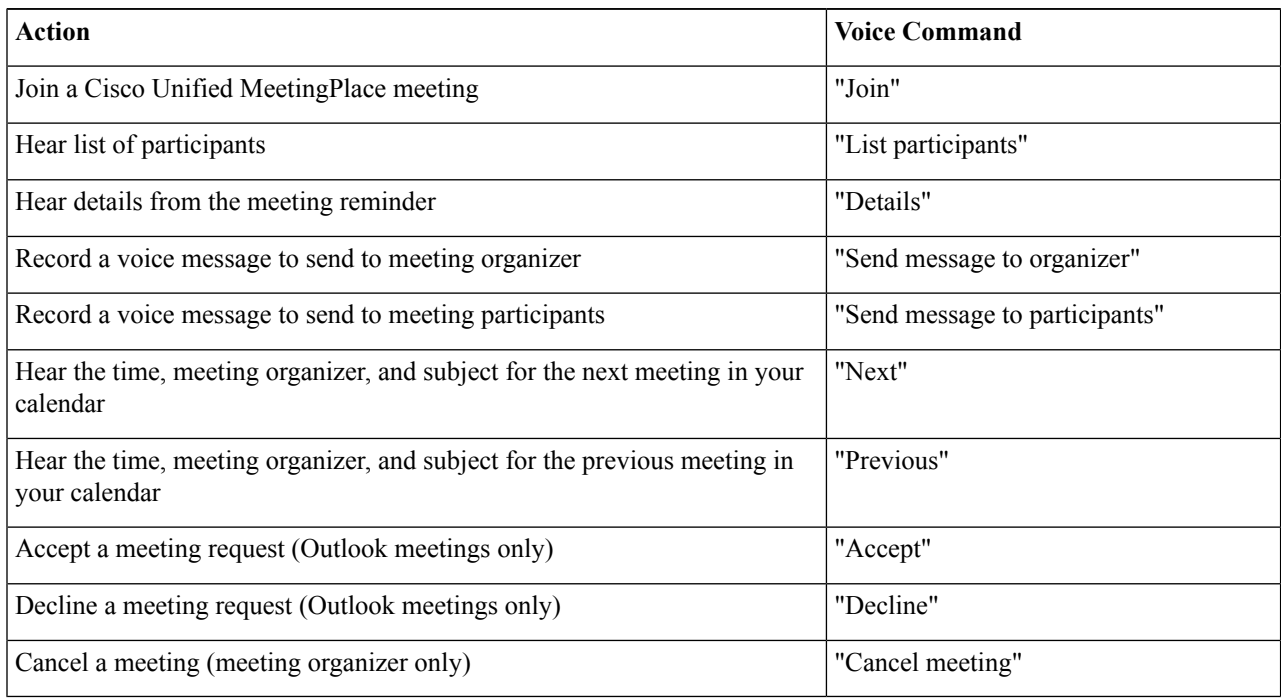

Ш

# <span id="page-2-0"></span>**Starting Immediate Meetings in Cisco Unified MeetingPlace**

*Revised November 16, 2010*

You can start an immediate meeting in Cisco Unified MeetingPlace and Cisco Unity Connection connects you to the meeting.

## **Starting an Immediate Meeting by Using the Phone Keypad**

- **Step 1** Call and sign in to Connection.
- **Step 2** At the Main menu, select the option **Meetings**, then **Start Meetings**.
- **Step 3** Follow the prompts to set up and join an immediate Cisco Unified MeetingPlace meeting for the current time.

### **Starting an Immediate Meeting by Using Voice Commands**

- **Step 1** Call and sign in to Connection.
- **Step 2** When Connection asks, "What do you want to do," say:

### "**Start Meeting**."

**Step 3** Follow the prompts to set up and join an immediate Cisco Unified MeetingPlace meeting for the current time.

 $\mathbf I$ 

**Starting an Immediate Meeting by Using Voice Commands**